# **Installation**

SQL DM for MySQL is supported on Microsoft Windows and Linux operating systems. Once installed, you can access it from any AJAX-supported web browser, including those available on mobile devices.

Once you have SQL DM for MySQL installed, it can connect to and collect data from MySQL database servers running on any platform. When connecting to a MySQL server running on Windows, SQL DM for MySQL can use the Windows Management Instrumentation to retrieve additional information. When connecting to a server running on Linux, it can do the same using SSH.

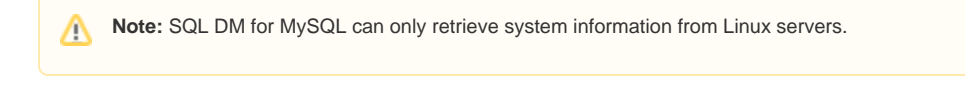

## Downloading SQL Diagnostic Manager for MySQL

Currently, SQL DM for MySQL is supported on Microsoft Windows 2008 and later, and on Linux operating systems. It does not support specific distributions of Linux, but provides a package for those based on RPM standards.

## **Getting SQL Diagnostic Manager for MySQL**

To obtain the download links for SQL DM for MySQL, you need to purchase a license or request a free trial from IDERA.

Once you have purchased the license or requested a free trial, you receive links to the installation media by email. For more information on the different levels of support see [Pricing](#) or [Trial Center.](#)

### **Choosing the Correct Download**

When you receive the download links, there are several available for you to use. The specific link you need depends on the system you want to run SQL DM for MySQL on, both in terms of hardware architecture and the operating system.

#### **Windows**

If you want to use SQL DM for MySQL on a Windows Server installation, there is only one link available to you. Select the **Executable (.exe)** link and follow the instructions on Windows Installation to install SQL DM for MySQL. For Linux installations, it is a little more complicated.

#### **Linux**

There are four download links available for Linux installations, divided by distribution and hardware architecture. Select the download link that matches your installation. Currently, IDERA only provides RPM-based packages. In the event that you use Fedora, CentOS, Red Hat Enterprise Linux, openSUSE, SUSE Linux Enterprise Server, or a similar RPM-based Linux distribution, select the **RPM** download link for your hardware. For all other distributions, select the **TAR** download link.

SQL DM for MySQL runs on both 32-bit and 64-bit operating systems. In the event that you want to install SQL DM on a server and do not know G) which architecture it uses, you can find out with the uname command:

```
$ uname -a
Linux actual 3.16.0-4-amd64 #1 SMP Debian 3.16.43-2(2017-04-30) x86_64 GNU/Linux
```
Reference to amd64 or  $x86\_64$  indicate a 64-bit operating system. i386 or i686 indicate 32-bit.

# Installing SQL Diagnostic Manager for MySQL

Once you have downloaded the package for your system, you can install it on your system. The specific installation directions depends on the operating system you want to use to host SQL DM for MySQL:

- [Linux](http://wiki.idera.com/display/SQLDMYSQL/Linux)
- $\bullet$ [Windows](http://wiki.idera.com/display/SQLDMYSQL/Windows)

**Note:** DM for MySQL can scale to large instance counts with adequate resources. However, anything over 3000 instances may require a /\ separate installation of DM for MySQL.